# 8.6 DO135

# 8.6.1 Technische Daten

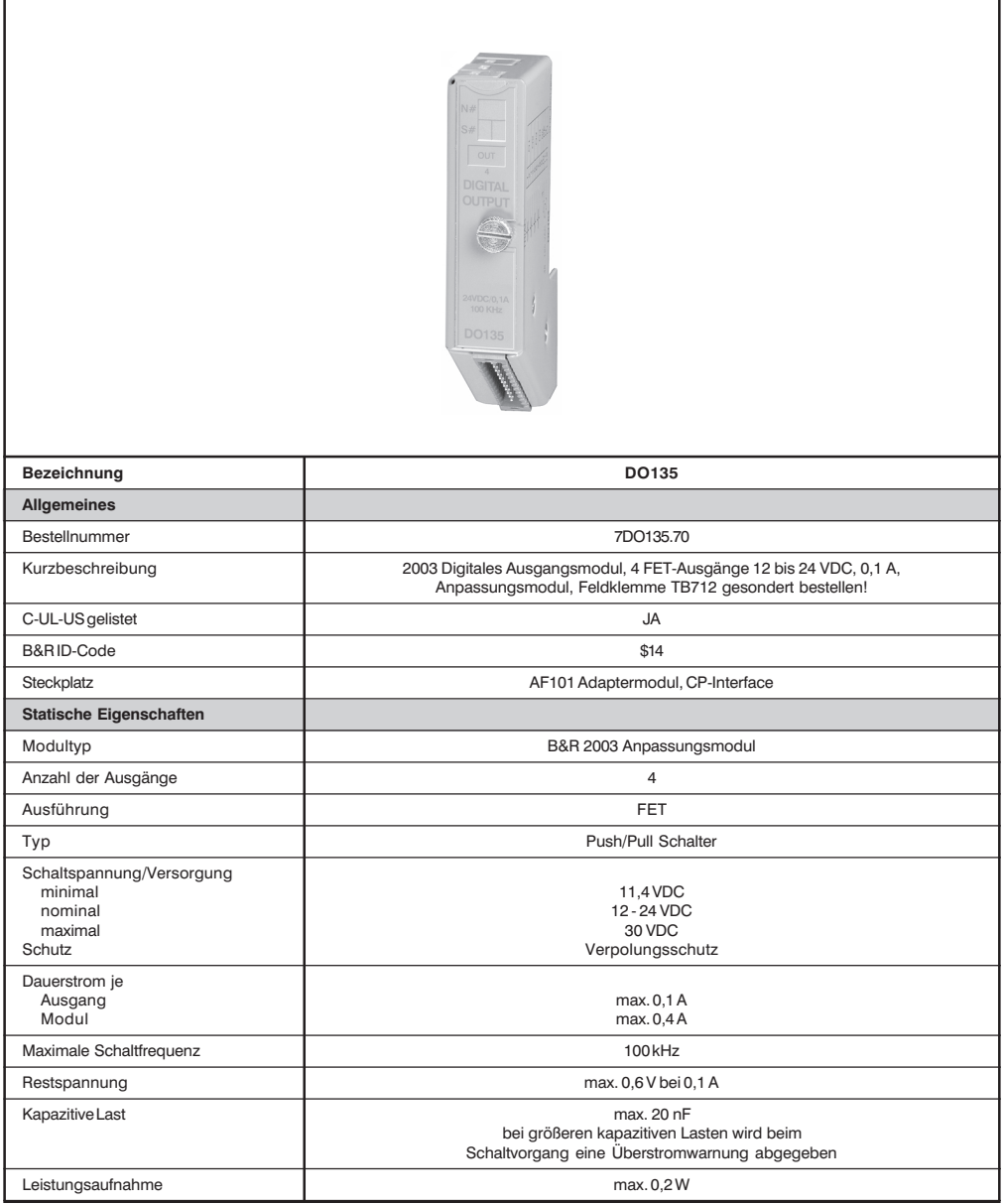

**DO135** 

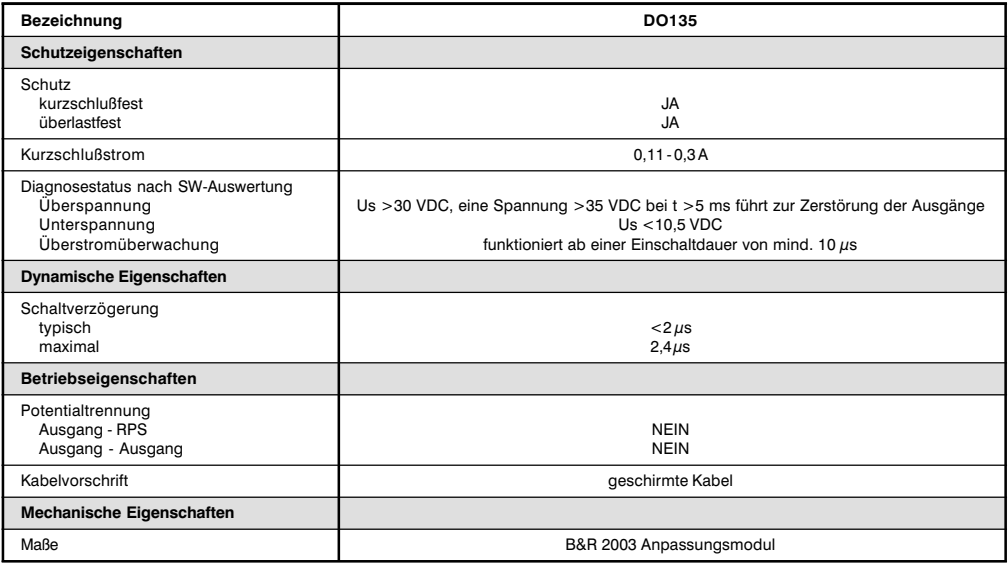

# 8.6.2 Allgemeines

Die DO135 ist ein 4-Kanal Ausgangsmodul. Nach dem Einschalten sind die Ausgänge tristate. Erst nach dem<br>Konfigurieren der Ausgänge mit Konfigurationswort 14 werden alle Ausgänge gemeinsam aktiviert.

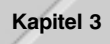

# 8.6.3 Retriebsarten

Die Betriebsart kann für jeden Ausgang getrennt eingestellt werden. Folgende Betriebsarten stehen zur Verfügung:

- Normalbetrieb
- Pulsweitenmodulation (PWM)
- TPU-Betrieb  $\bullet$

### Normalbetrieb

Die Ausgänge werden ein-/ausgeschaltet.

# **Pulsweitenmodulation**

Die Ausgänge werden periodisch ein-/ausgeschaltet. Pulsbreitenverhältnis, Periodenzeit und Auflösung sind einstellbar.

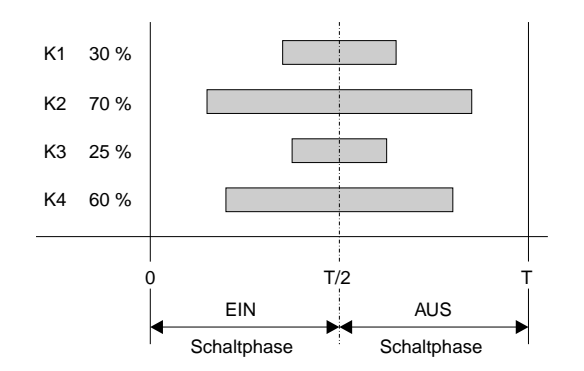

### **TPU-Betrieb**

Im TPU-Betrieb werden die Ausgänge über die TPU angesteuert. Wenn z. B. das Modul DO135 auf dem ersten Steckplatz des CP-Interface steckt, kann der erste Ausgang mit der LTX-Funktion LTXdo0() bedient werden.

# 8.6.4 Sonderfunktionen

- Die Versorgungsspannung wird auf gültigen Bereich überprüft (10,5 VDC < Us < 30 VDC)  $\bullet$
- Die Kanäle sind mit einer rücklesbaren Stromabschaltung ausgestattet  $\bullet$

### 8.6.5 Ausgangsschema

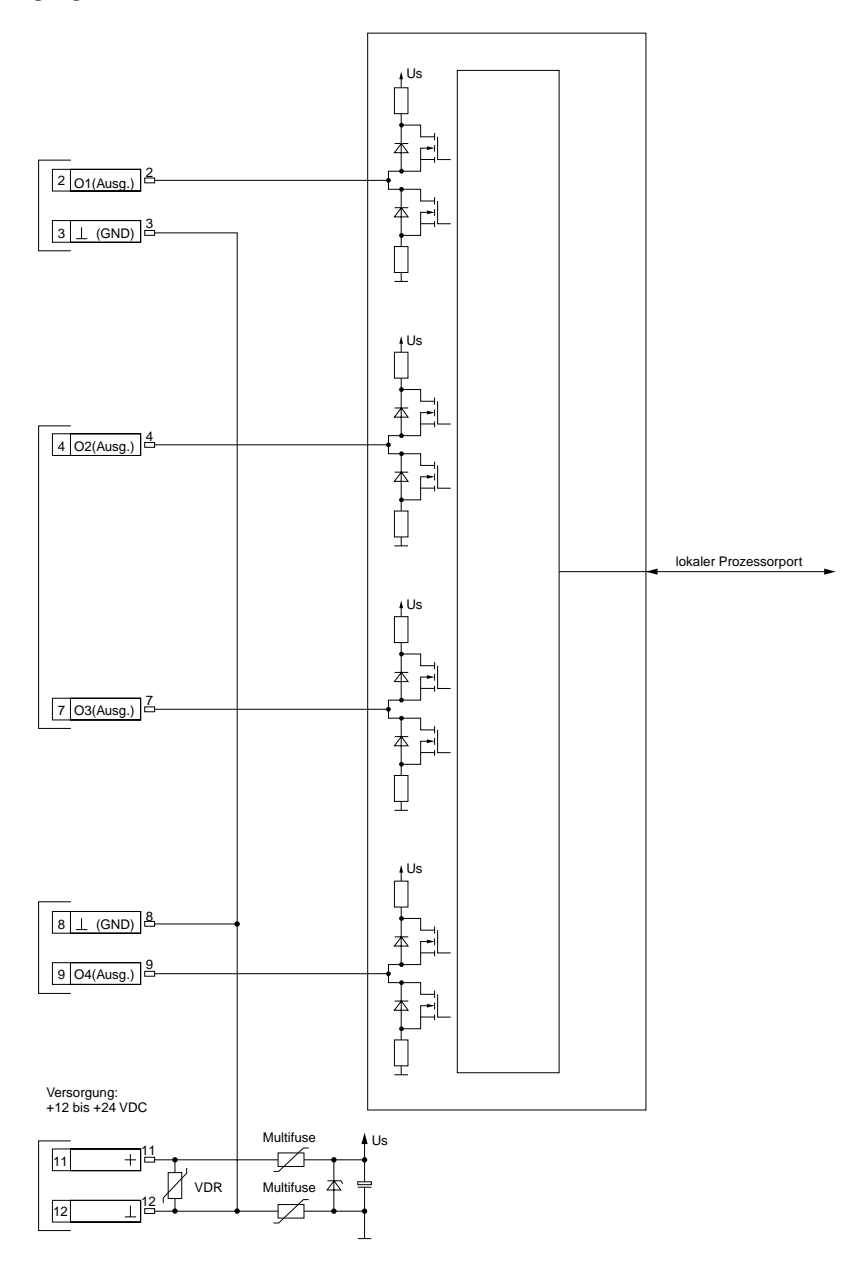

# 8.6.6 Anschlüsse

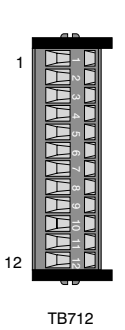

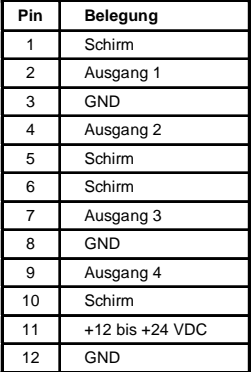

# 8.6.7 Anschlußbeispiel

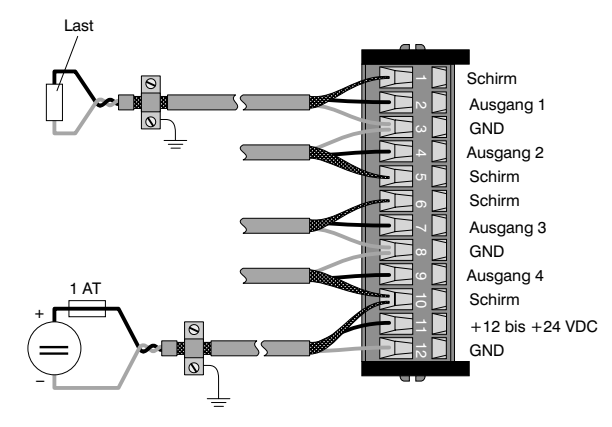

Einspeisung:

12 bis 24 VDC mit 1 AT absichern!

# 8.6.8 Variablendeklaration

Die Variablendeklaration gilt für folgende Controller:

- Zentraleinheit RPS 2003
- Remote I/O-Buscontroller
- CAN-Buscontroller

Die Variablendeklaration erfolgt über das PG2000. Die Variablendeklaration ist im Kapitel 4 "Moduladressierung" beschrieben.

Unterstützung Automation Studio™: Siehe Hilfe Automation Studio™ ab V 1.40

Das Ansprechen der Anpassungsmodule ist auch in den Abschnitten "AF101" und "Zentraleinheit" erklärt.

Der Datenzugriff erfolgt über Daten- und Konfigurationswörter. Die folgende Tabelle enthält eine Ubersicht, welche Daten- und Konfigurationswörter bei diesem Modul zum Einsatz kommen.

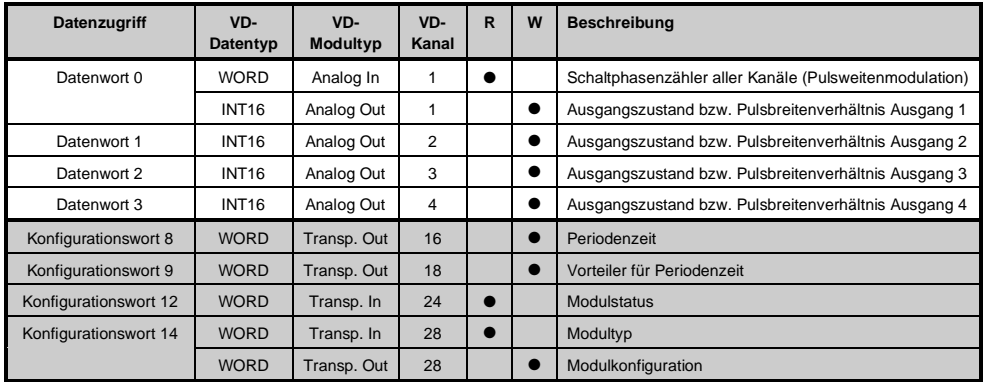

# 8.6.9 Zugriff über CAN-Identifier

Der Zugriff über CAN-Identifier wird verwendet, wenn der Slave über ein Fremdgerät angesteuert wird. Der Zugriff über CAN-Identifier ist in einem Beispiel im Kapitel 4 "Moduladressierung" beschrieben. Die Ubertragungsmodi sind im Kapitel 5 "CAN-Buscontroller Funktionen" beschrieben.

#### Eingangsdaten (Schaltphasenzähler)

Der Schaltphasenzähler in der Betriebsart Pulsweitenmodulation kann sowohl gepackt als auch ungepackt übertragen werden.

lm gepackten Modus wird nur ein CAN-Objekt zurückgesendet.

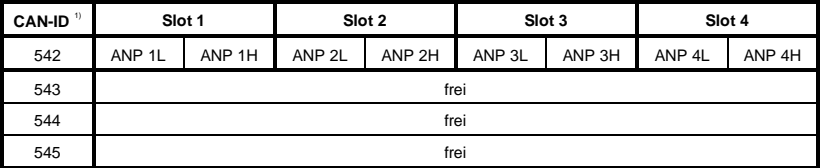

<sup>1)</sup> CAN-ID = 542 + (kn - 1) x 16 + (ma - 1) x 4

kn ..... Knotennummer des CAN Slaves = 1

 $ma$  .... Moduladresse des AF101 = 1

lm ungepackten Modus werden vier CAN-Objekte zurückgesendet.

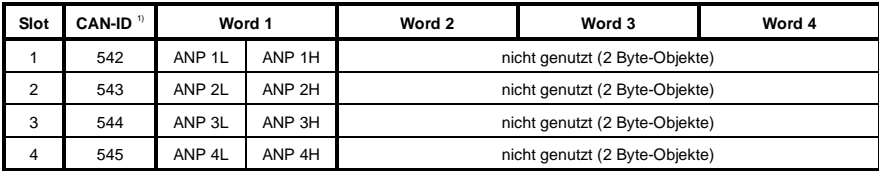

 $^{(1)}$  CAN-ID = 542 + (kn - 1) x 16 + (ma - 1) x 4 + (sl - 1)

kn ..... Knotennummer des CAN Slaves = 1

 $ma$  .... Moduladresse des AF101 = 1

sl ....... Slotnummer des Anpassungsmoduls am AF101 (1 - 4)

### Ausgangsdaten

Bei der DO135 ist das Packen der Ausgangsdaten nicht möglich. Pro Anpassungsmodul wird daher ein CAN-Obiekt übertragen.

Wenn ein Adaptermodul AF101 mit vier DO135 bestückt ist, ergibt sich folgender Aufbau der CAN-Objekte:

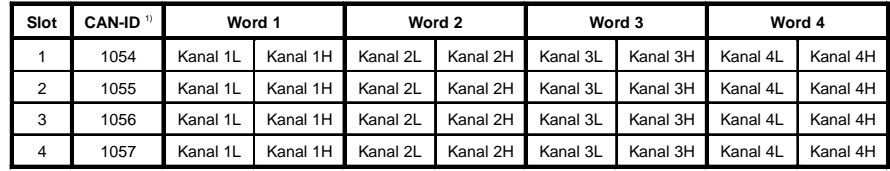

<sup>1)</sup> CAN-ID = 1054 + (kn - 1) x 16 + (ma - 1) x 4 + (sl - 1)

kn ..... Knotennummer des CAN Slaves = 1

ma .... Moduladresse des  $AF101 = 1$ 

sl ....... Slotnummer des Anpassungsmoduls am AF101 (1 - 4)

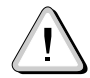

# B&R 2000 Anwender müssen die Daten austauschen, so daß die High-Daten am Anfang stehen (Motorola-Format)!

Weitere ID-Belegung siehe Kapitel 5 "CAN-Buscontroller Funktionen".

### 8.6.10 Beschreibung der Daten- und Konfigurationswörter

#### Datenwort 0 (lesend)

In einem 16-Bit Schaltphasenzähler werden die Schaltphasen aller Kanäle gezählt, die sich im Modus Pulsweitenmodulation befinden. Aus Datenwort 0 kann der Zählerstand ausgelesen werden. Es handelt sich dabei um einen freilaufenden Zähler. Das heißt, nach Erreichen seines Höchstwertes von 65535 fängt der Zähler wieder bei 0 an.

Anhand des Zählerstandes kann auf die Schaltphase rückgeschlossen werden, in der sich der Ausgang gerade befindet.

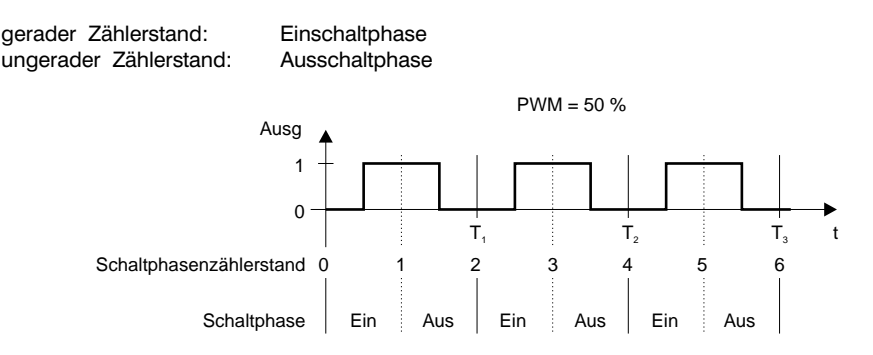

#### Schaltphase

In der Einschaltphase (Zählerstand ist gerade) wechselt der Ausgang von AUS auf EIN. In der Ausschaltphase (Zählerstand ist ungerade) wechselt der Ausgang von EIN auf AUS. Der Schaltzeitpunkt wird durch das Pulsbreitenverhältnis bestimmt.

Kapitel 3

### Datenwort 0, 1, 2, 3 (schreibend)

Je nach eingestellter Betriebsart wird mit diesen Datenwörtern der Ausgangszustand bzw. das Pulsbreitenverhältnis definiert.

Normalbetrieb

Bit 0 entspricht dem Ausgangszustand.

Ausgang  $1 = 0$  ......... Datenwort  $0 = $0000$ Ausgang  $1 = 1$  ......... Datenwort  $0 = $0001$ Ausgang  $4 = 0$  ......... Datenwort  $3 = $0000$ Ausgang  $4 = 1$  ......... Datenwort  $3 = $0001$ 

Pulsweitenmodulation

In dieser Betriebsart wird das Pulsbreitenverhältnis definiert.

32767 (\$7FFF) ....... 100 % 0 $($ \$0000) ........... 0 % neg. Werte ........... 0%

### Beispiel

Die Ausgänge 3 und 4 werden in der Betriebsart Pulsweitenmodulation betrieben. Folgende Pulsbreitenverhältnisse werden definiert:

Ausgang 3...... 25 %  $=$  > Ausgang 4 ...... 75 %  $\Rightarrow$ 

25 % von 32767 = 8192 (\$2000) in Datenwort 2 75 % von 32767 = 24575 (\$5FFF) in Datenwort 3

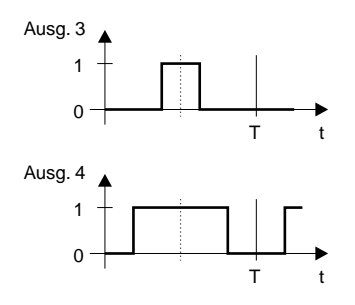

### Konfigurationswort 8 (schreibend)

Mit Konfigurationswort 8 wird die Periodenzeit definiert. Die Periodenzeit ist vom Vorteiler abhängig (siehe Konfigurationswort 9).

Standardmäßig ist der Vorteiler auf 4 eingestellt. Dadurch erfolgt die Definition der Periodenzeit in Millisekunden (0 - 65535).

Wenn die Periodenzeit auf 0 gesetzt wird, behalten die Ausgänge nach Beendigung der aktuellen Periode ihren Wert bei (üblicherweise log 0, nur bei einem Pulsbreitenverhältnis von 100 % ist der Ausgang log 1). Der Periodenzähler wird gelöscht und bleibt auf 0 stehen.

Bei Änderung der Periodenzeit auf einen Wert zwischen 1 und 65535 wird nach der aktuellen Periode der Periodenzähler angehalten, gelöscht und mit dem neuen Wert wieder gestartet.

#### Einheit der Periodenzeit

Die Einheit der Periodenzeit wird nach folgender Formel berechnet:

```
Periodenzeiteinheit = 250 \mu s * Vorteiler
```
#### **Beispiel**

Bei einem Vorteiler von 4 ergibt sich folgende Periodenzeiteinheit:

Periodenzeiteinheit =  $250 \mu s * 4 = 1 ms$ 

### Konfigurationswort 9 (schreibend)

Mit Konfigurationswort 9 wird der Vorteiler für die Periodenzeit definiert (siehe Konfigurationswort 8).

Standardmäßig ist der Vorteiler auf 4 eingestellt. Dadurch erfolgt die Definition der Periodenzeit in Millisekunden

Der Wertebereich liegt zwischen 1 und 256. Größere Werte werden auf 256 begrenzt.

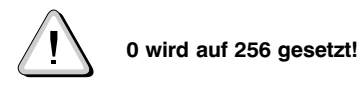

Auflösung der Pulsweitenmodulation

Die Auflösung der Pulsweitenmodulation wird nach folgender Formel berechnet:

PWM-Auflösung =  $125 \mu s *$  Vorteiler

Die PWM-Auflösung entspricht der kleinsten Impulszeit.

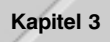

### Beispiel

Bei einem typischen Frequenzbereich des Moduls zwischen 0,1 Hz und 10 Hz ergibt sich bei einem Vorteiler von 4 folgende Auflösung:

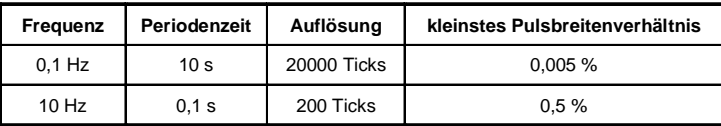

Zur Verdoppelung der Auflösung bei gleichem Effektivwert kann der Vorteiler halbiert werden.

### Konfigurationswort 12 (lesend)

Das Konfigurationswort 12 enthält den Modulstatus.

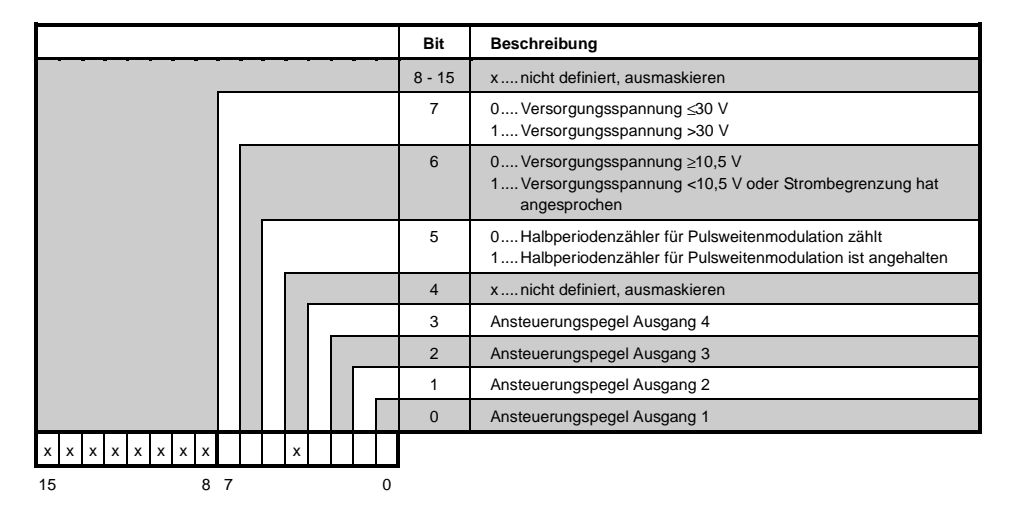

### Konfigurationswort 14 (lesend)

Das High Byte des Konfigurationswortes 14 beschreibt die Modulkennung.

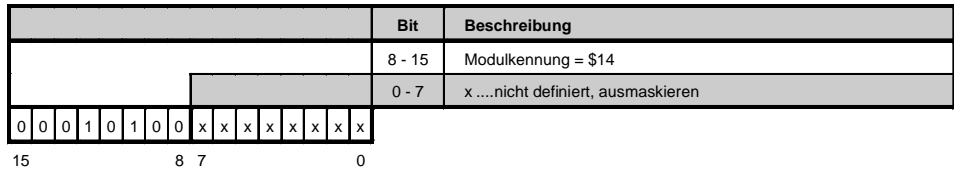

# Konfigurationswort 14 (schreibend)

Mit dem Konfigurationswort 14 wird das Modul konfiguriert.

#### Kanal nicht aktiv

Wenn alle Ausgänge auf Betriebsmodus "Kanal nicht aktiv" eingestellt werden, sind alle Ausgänge tristate.

#### **TPU-Betrieb**

Bei Ausgängen mit dieser Betriebsart wird der Ausgangszustand mit LTX-Funktionen definiert (z. B.  $LTXdoO()$ ).

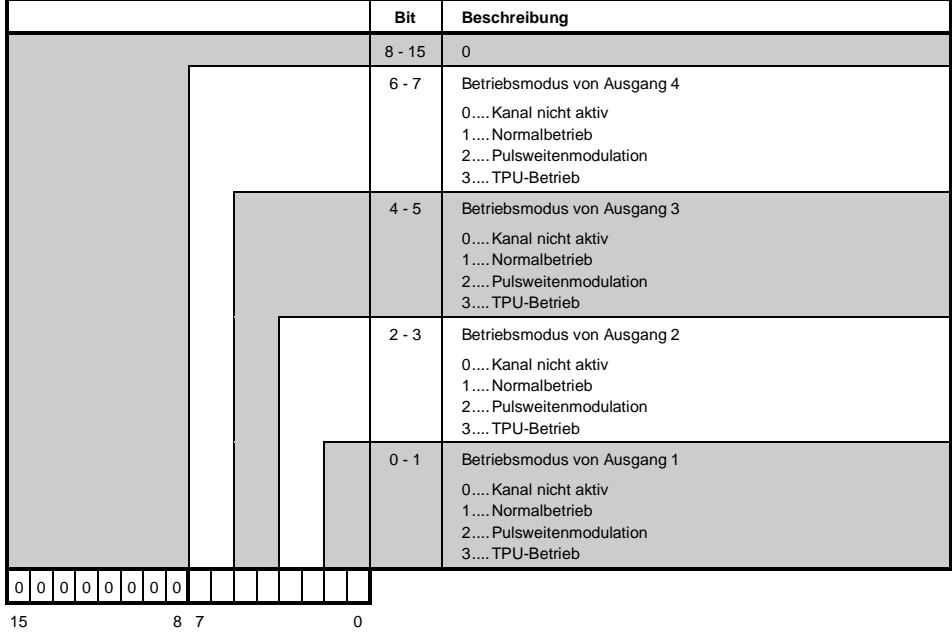